## Dang Aah Grrr Managing Workflows is Difficult

An Intermediate HTCondor DAGMan Tutorial By: Cole Bollig Software Developer for CHTC Throughput Computing 2023

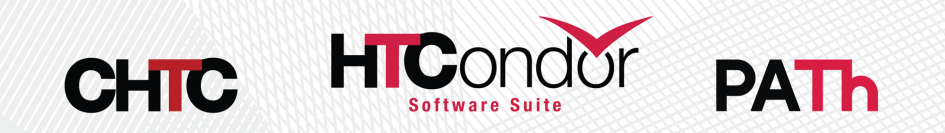

## DAGMan [Introducto](https://htcondor.readthedocs.io/en/latest/automated-workflows/index.html)[ry M](https://htcondor.readthedocs.io/en/latest/users-manual/dagman-workflows.html)

- Previous Tutorials/Presentations
	- HTCondor Week 2022 DAGMan Introduction
	- HTCondor Week 2014 Advance DAGMan Tuto
	- HTCondor Week 2014 Introductory DAGMan
- DAGMan Documentation
	- HTCondor DAGMan Documentation
	- HTCondor DAGMan Documentation (OLD)

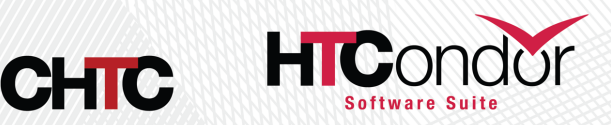

#### Quick Refresher

- DAGMan is a Directed Acyclic Graph (DAG) Manager that is used to help automate a workflow of jobs.
- A DAG is comprised of Nodes and Edges.
- A Job is the core of a DAG Node

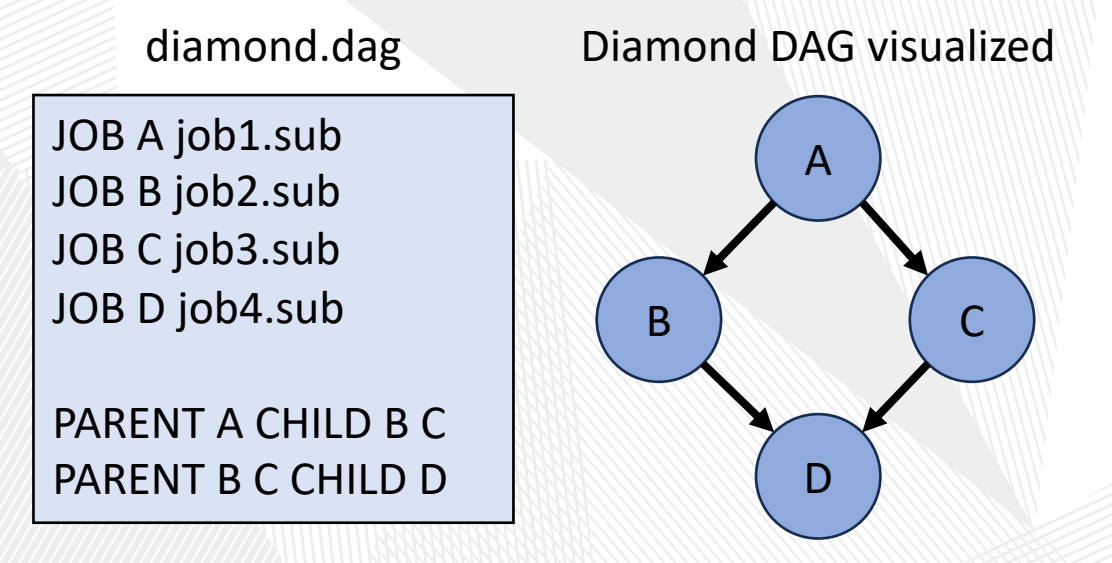

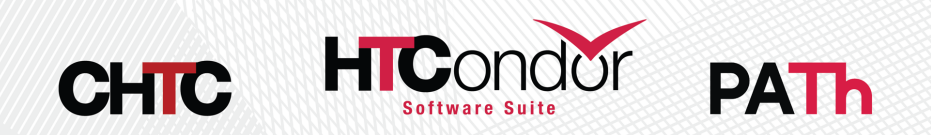

#### Important Knowledge

• Submitting a DAG to HTCondor produces an HTCondor scheduler universe job for the DAGMan process (DAGMan job proper).

Lots of files produced:

- Informational DAG files
	- \*.dagman.out = DAG progress/error output
	- \*.nodes.log = Collective job event log (Heart of DAGMan)
	- \*.metrics = JSON formatted DAG information
- DAGMan job proper files
	- \*.condor.sub = Submit File
	- \*.dagman.log = Job Log
	- $\bullet$  \*.lib.err = Job Error
	- \*.lib.out = Job Output

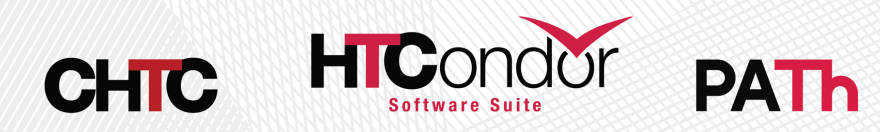

#### DAGMan Job Proper Classa

#### The DAGMan job propers classad also holds a lot

Information About DAG Nodes

- DAG\_NodesDone
- DAG NodesFailed
- DAG NodesPostrun
- DAG\_NodesPrerun
- DAG\_NodesQueued
- DAG\_NodesReady
- DAG\_NodesUnready
- DAG\_NodesFutile
- DAG NodesTotal

Information About Su[bmitted Job Proce](https://htcondor.readthedocs.io/en/latest/classad-attributes/job-classad-attributes.html)sses

- DAG\_JobsSubmitted  $\mathcal{H}/\mathcal{I}$
- DAG JobsIdle
- DAG JobsHeld
- DAG\_JobsRunning
- DAG\_JobsCompleted

#### To view attributes run: **condor**

Full descriptions of these attributes can b Attributes Documentation

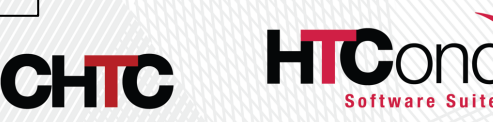

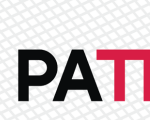

 $D<sub>f</sub>$ 

 $\bullet$ 

Inf

#### Rerunning a DAG

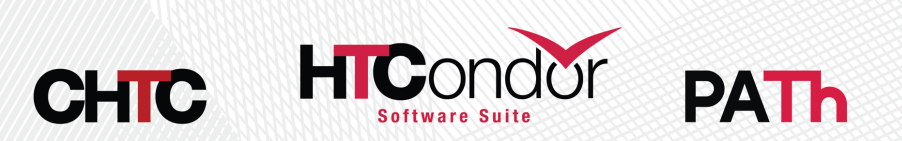

### Dataflow Jobs

- Use the job submit command skip\_if\_data to skip running the job again if one of the following is true:
	- Output files exist and are [newer than input file](https://htcondor.readthedocs.io/en/latest/users-manual/file-transfer.html?highlight=skip_if_dataflow)
	- Execute file is newer than input files
	- Standard input file is newer than input files
- Reduces the time executing jobs in large workflows

**CHIC** 

Link to Dataflow Job Documentation

PAT

### Saved DAG Progress

- Added new saved progress file for a DAG of like a video game save
	- File is similar too a rescue file
	- Written at the first sta[rt of a specified node](https://htcondor.readthedocs.io/en/latest/automated-workflows/dagman-save-files.html)

sample.dag

**… SAVE\_POINT\_FILE S1 SAVE\_POINT\_FILE S2 post\_simulation1.save SAVE\_POINT\_FILE S3 ./post\_simulation2.save SAVE\_POINT\_FILE S4 ../../foo/mid\_analysis.save**

**…**

Link to **DAGMan Save Point File Document** 

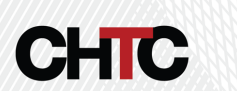

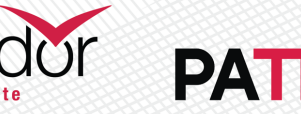

S2

 $\blacksquare$ 

S4

#### Saved DAG Progress cont.

- Where are the save files written?
	- Nodes S1 & S2 write their save files to a new subdirectory called **save\_files**. This directory exists in the DAG directory where all DAG files are written.
	- Nodes S3 & S4 write their save files to the specified path relative to the DAG directory.
- S1 save will be written to a file named S1-sample.dag.save

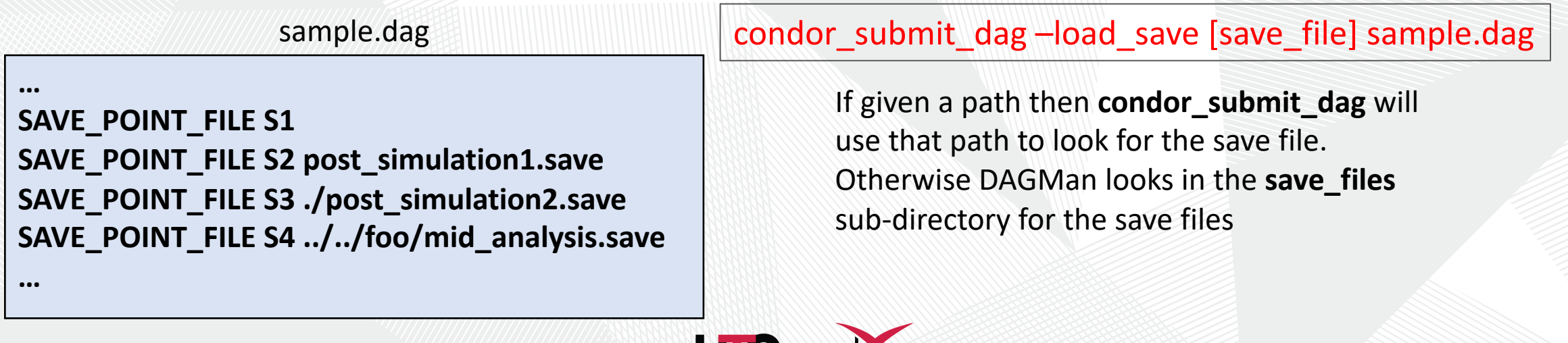

PA II.

#### Oh Node! complicating nodes with scripts

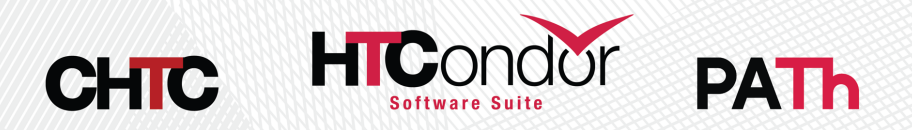

#### DAGMan Node Scripts

- Scripts provide a way to preform tasks at lifetime. Each script type has different exe
	- Pre Scripts run before a Node Job is submitte
	- Post Scripts run after a Node Job has finished successfully or not.
	- Hold Scripts run when a Nodes job goes on h
- All DAGMan scripts run on the Access Point (AP) and not the Execution Point (EP).

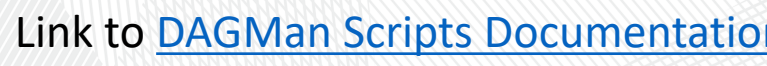

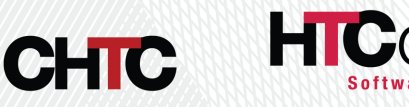

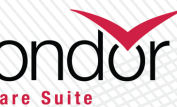

**PAT** 

### Pre Script Example

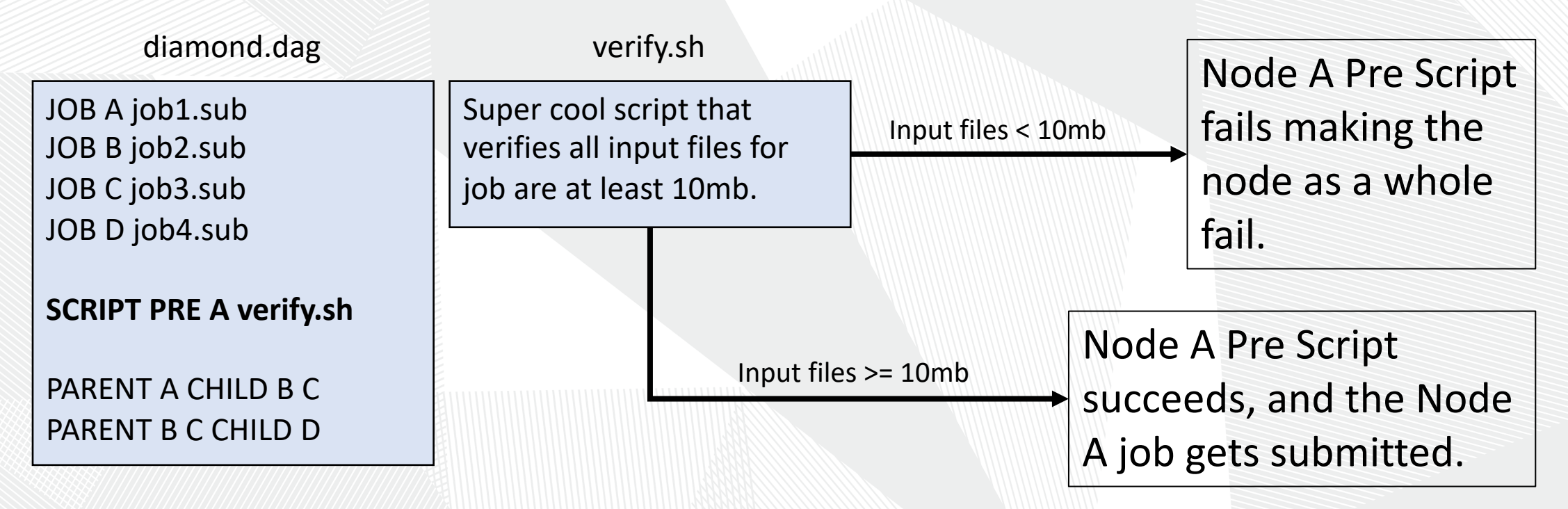

Another possibility would be to have the script manipulate Input Files (Rename, Move, Condense)

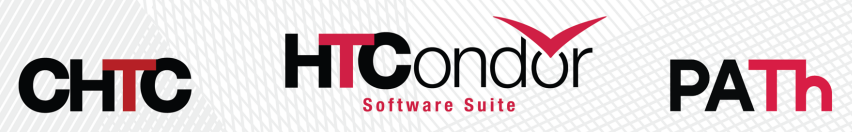

### Post Script Example

JOB A job1.sub JOB B job2.sub JOB C job3.sub JOB D job4.sub

**SCRIPT POST C loop.sh \$RETURN \$RETRY RETRY C 5 UNLESS-EXIT 2**

diamond.dag

PARENT A CHILD B C PARENT B C CHILD D

loop.sh

#Takes job exit code & #node retry attempt

```
if (job exit == 0)
   if (retry >= 4) { exit 0 }
    else { exit 1 }
else
```
exit 2

- Causes Node C loop and run 5 times.
- Looping behavior can be added to SUBDAG workflows too.

Other possibilities for Post Scripts:

- Verify output
- Fake a node success even though node job failed
- Produce a file that is to be used later by the DAG (job submit file, script, a subdag)

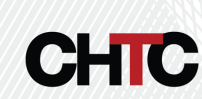

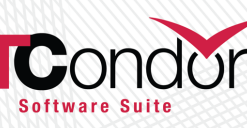

### Hold Script Example

diamond.dag

JOB A job1.sub JOB B job2.sub JOB C job3.sub JOB D job4.sub

**SCRIPT HOLD ALL\_NODES notify.sh …**

PARENT A CHILD B C PARENT B C CHILD D

notify.sh

Script that texts user when a job various information.

- Not considered part of the workflow's node structure.
- Is best effort.
- Runs the risk of sending lots of messages if the DAG nodes are multi-proc.

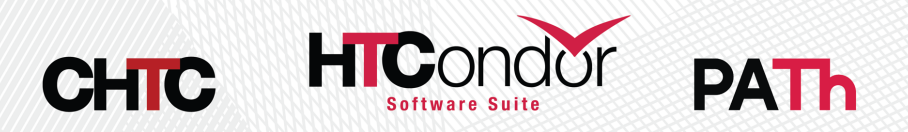

# **Special Node Ty**

Link to **DAGMan Node Types Documenta** 

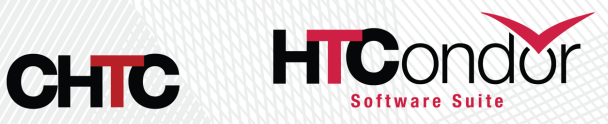

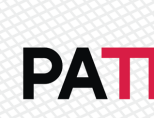

### Provisioner Node

- Good for setting up unique resources to be used by nodes in a DAG
- Always starts prior to other nodes
- Runs for a set amount of time defined in the job itself
- Can only have one provisioner node

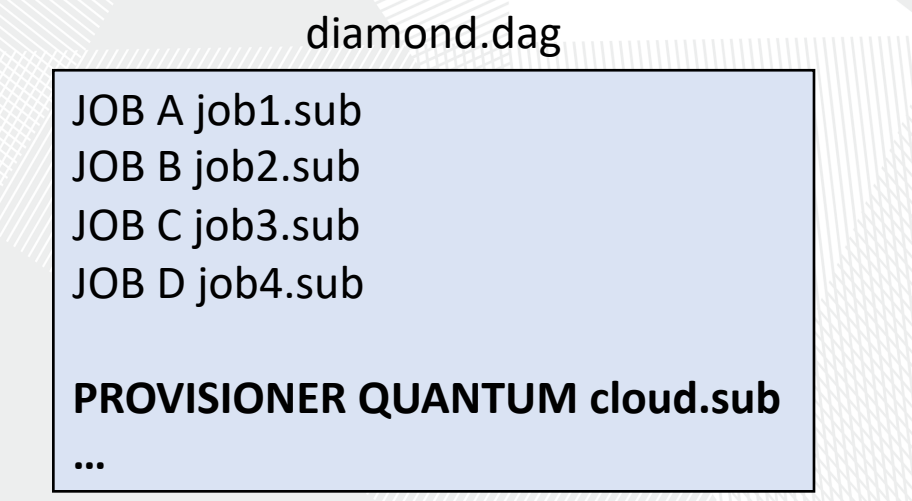

HICor

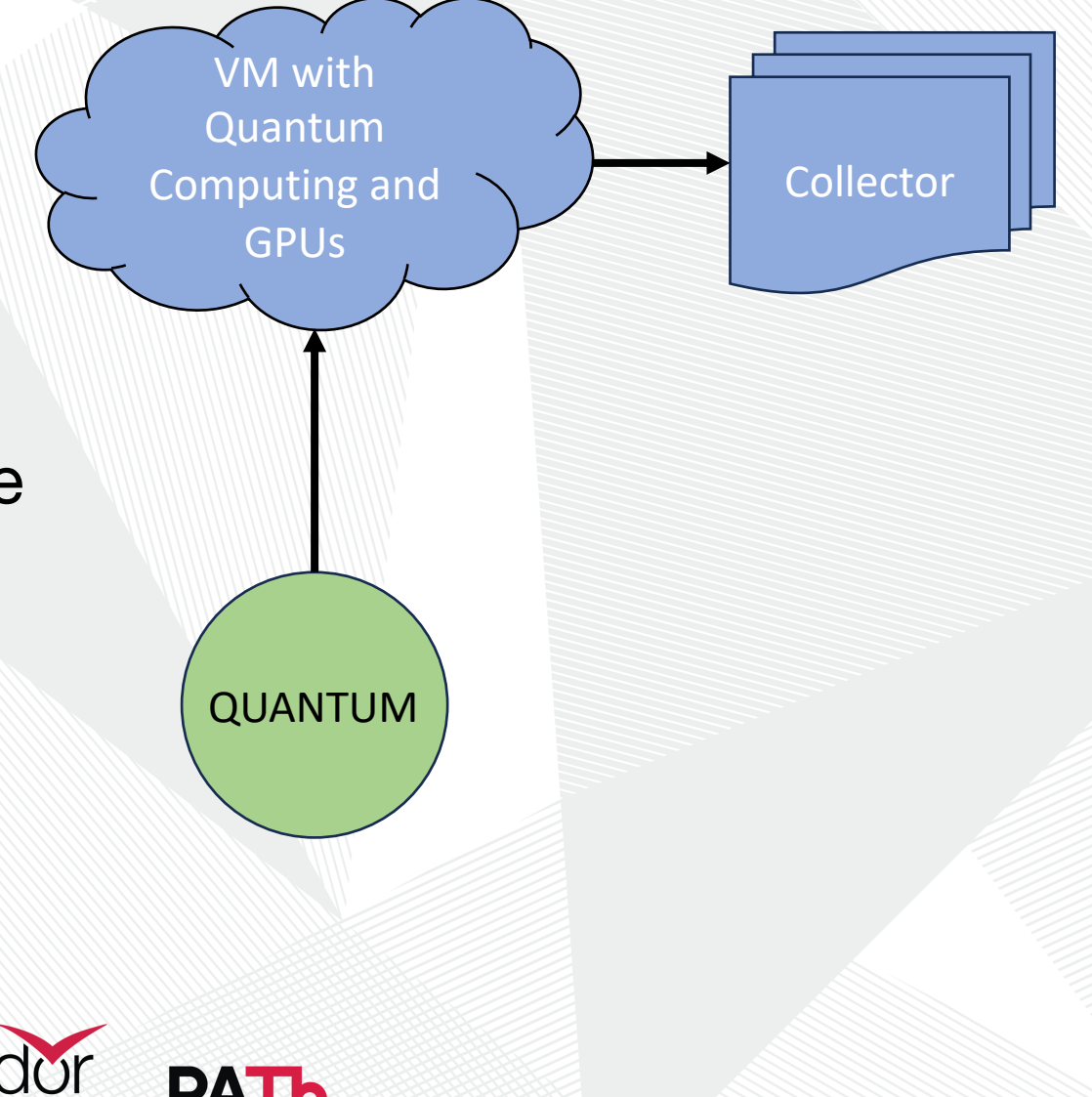

### Service Node

- The 'sidecar node' that runs along side the DAG and perform tasks
- Begin running at the beginning of the DAG but isn't guaranteed to run before other nodes.
- Best effort. If the submit fails, the DAG will carry on.
- Is part of the DAGMan workflow to be managed and removed

**…**

An example is from James Clarks Grid-Exorciser talk using service nodes to wait for DAG node jobs to run and testing condor ssh to job those jobs. diamond.dag

JOB A job1.sub JOB B job2.sub JOB C job3.sub JOB D job4.sub

**SERVICE MONITOR flask.sub**

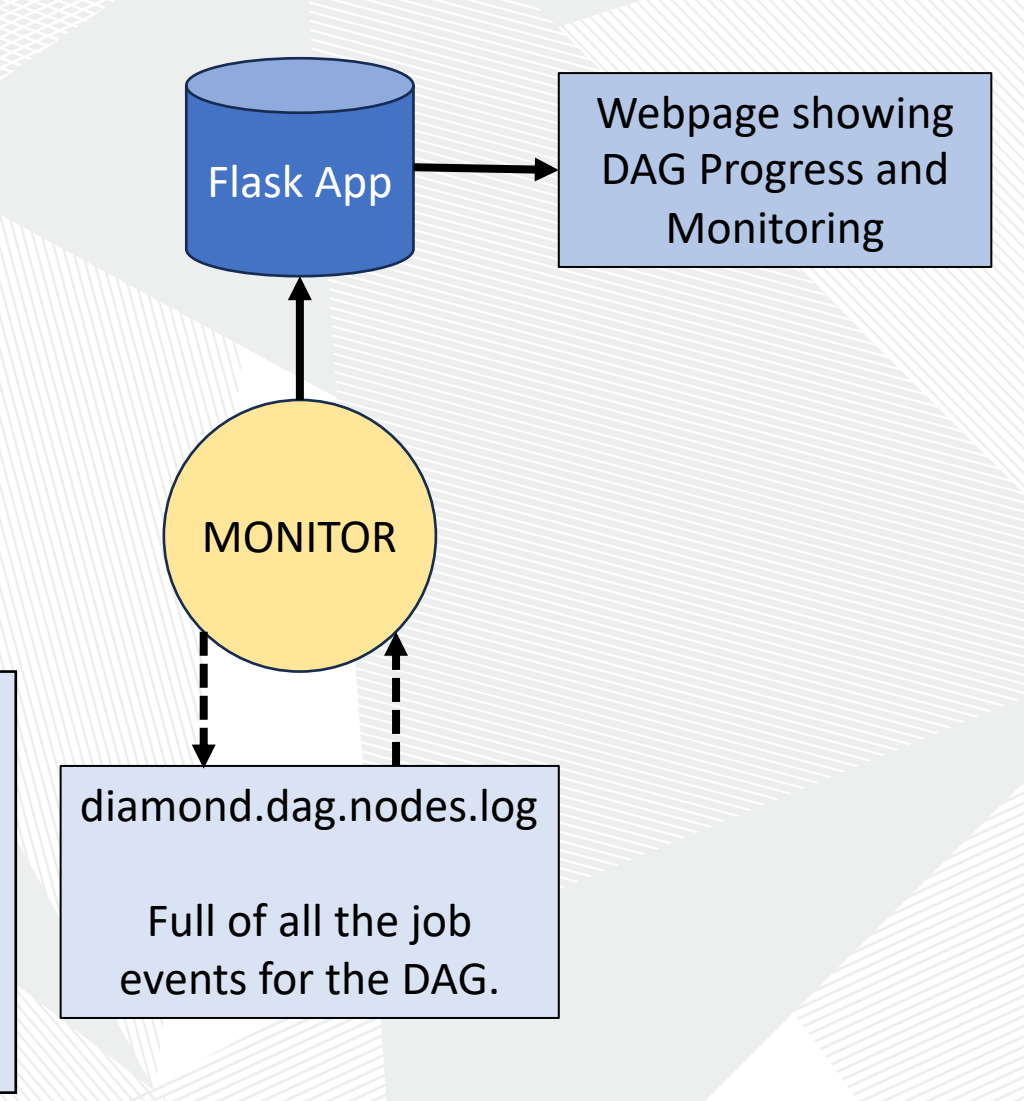

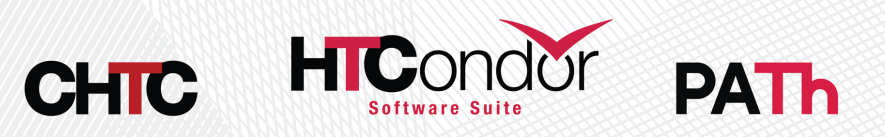

#### Final Node

- Always the last node to run whether the DAG has aborted or completed successfully
- Good for cleanup and verifying output of previous node
- Can only be one final node in a DAG

#### JOB A job1.sub JOB B job2.sub JOB C job3.sub JOB D job4.sub **FINAL END cleanup.sub …** diamond.dag  $\mathsf{A}$ B ) WWWW C D Diamond DAG visualized END DAG Aborting DAG Success

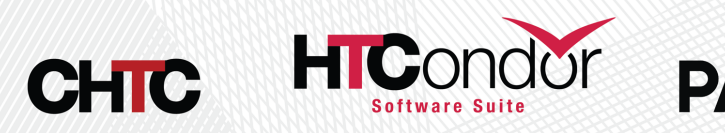

#### **Comprising a Workflo Workflows**

Link to DAGMan Comprising Workflows with Workflow

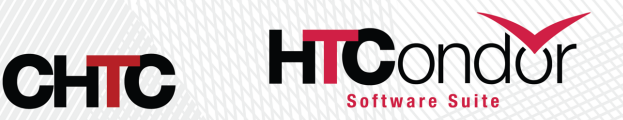

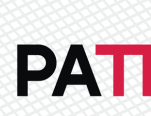

## SPLICE

- Splices have their nodes merged into the parent DAG
- Allows easy reusability
- Low strain on the Access Point (AP)
- All splice files must exist at submit time
- Pre and Post scripts cannot run on splices as a whole

sample.dag

• Splices can not use the RETRY capability

JOB A job.sub **SPLICE X cross.dag** JOB C job.sub

PARENT A CHILD X PARENT X CHILD C

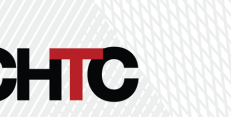

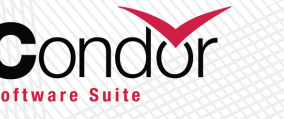

A

 $X+A$   $\qquad \qquad$   $X+B$ 

X+C

 $X+D$   $X+E$ 

SPLICE X

C

sample.dag

#### SUBDAG EXTERNAL

- To the parent DAG it is just a single node
	- Can use RETRY
	- Can have Pre and POST Script
- Submits as another DAG to the Schedd that has its own DAGMan job process and output files.
- DAG file and nodes don't need to exist at submission time of parent DAG
- Good for running sub-workflows where the number of jobs is not predefined

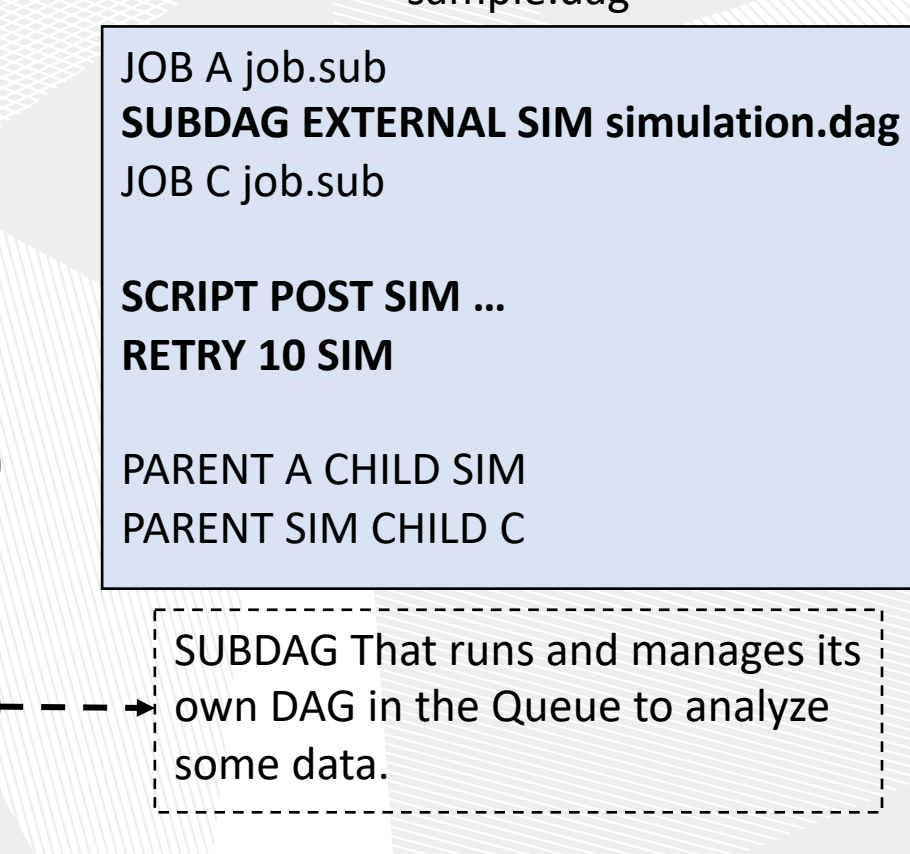

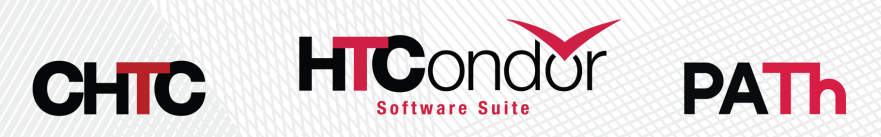

A

SIM

C

#### SUBDAG Example (DAG make DAG)

This is an example diagram to show a user how to set up a DAG that creates and unknown number of DAGs and subsequently runs them.

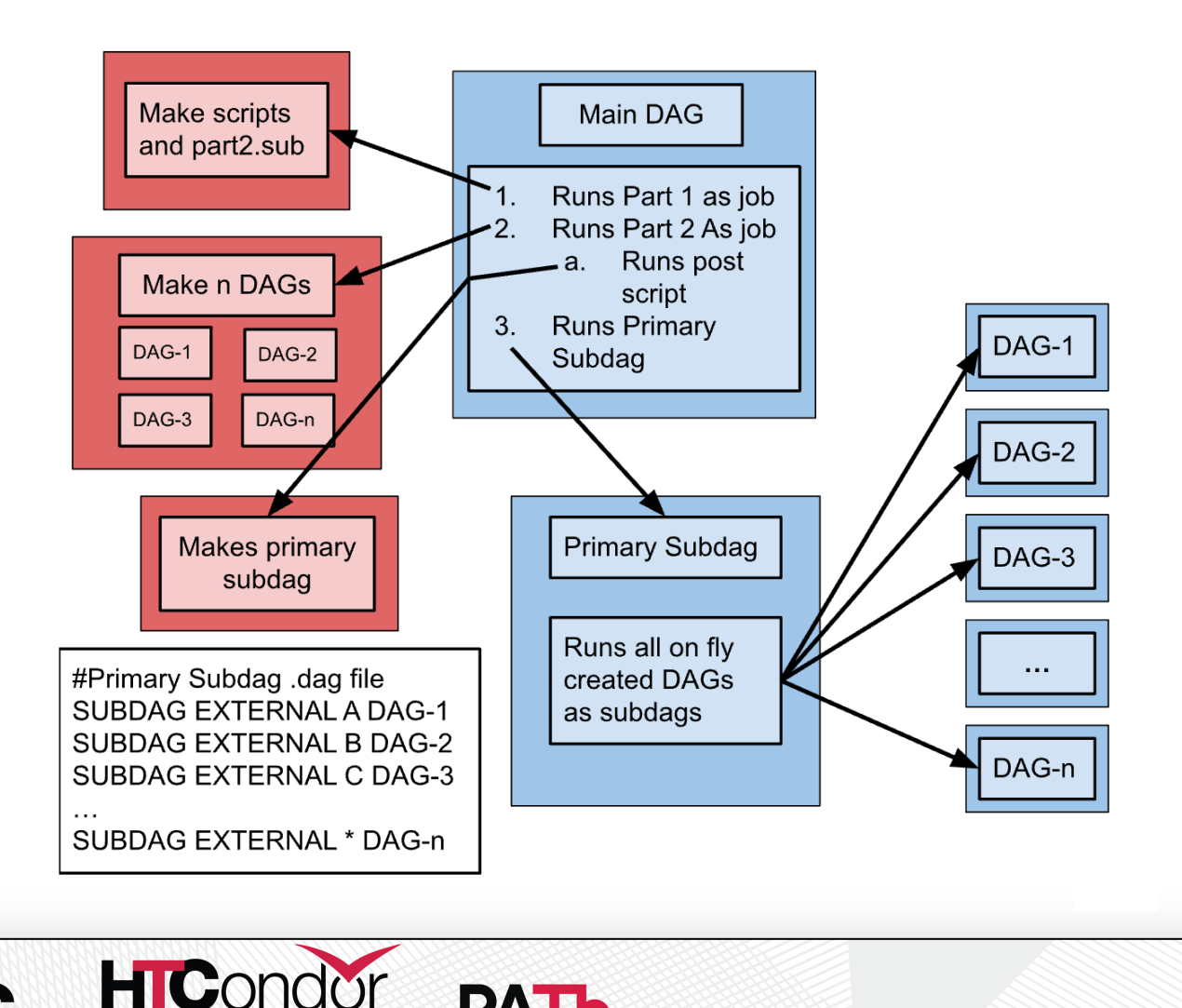

**PATH** 

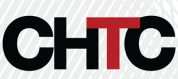

#### Miscellaneous Useful Features

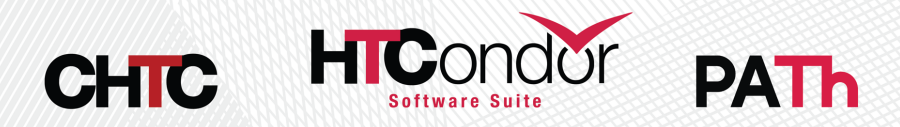

#### **Reuse One Submit Descript**

- Using the VARS command in the DAG dest macros to be used by the job submit description.
- Allows one job submit description to be u nodes.
- Can pass custom Job Ad attributes to Node jobs using My. syntax.
- Also has special macros
	- \$(JOB) becomes node name
	- \$(RETRY) becomes current retry attempt
- Use PREPEND/APPEND keyword to use VARS macros in submit description if/else conditionals

#### diamond.dag

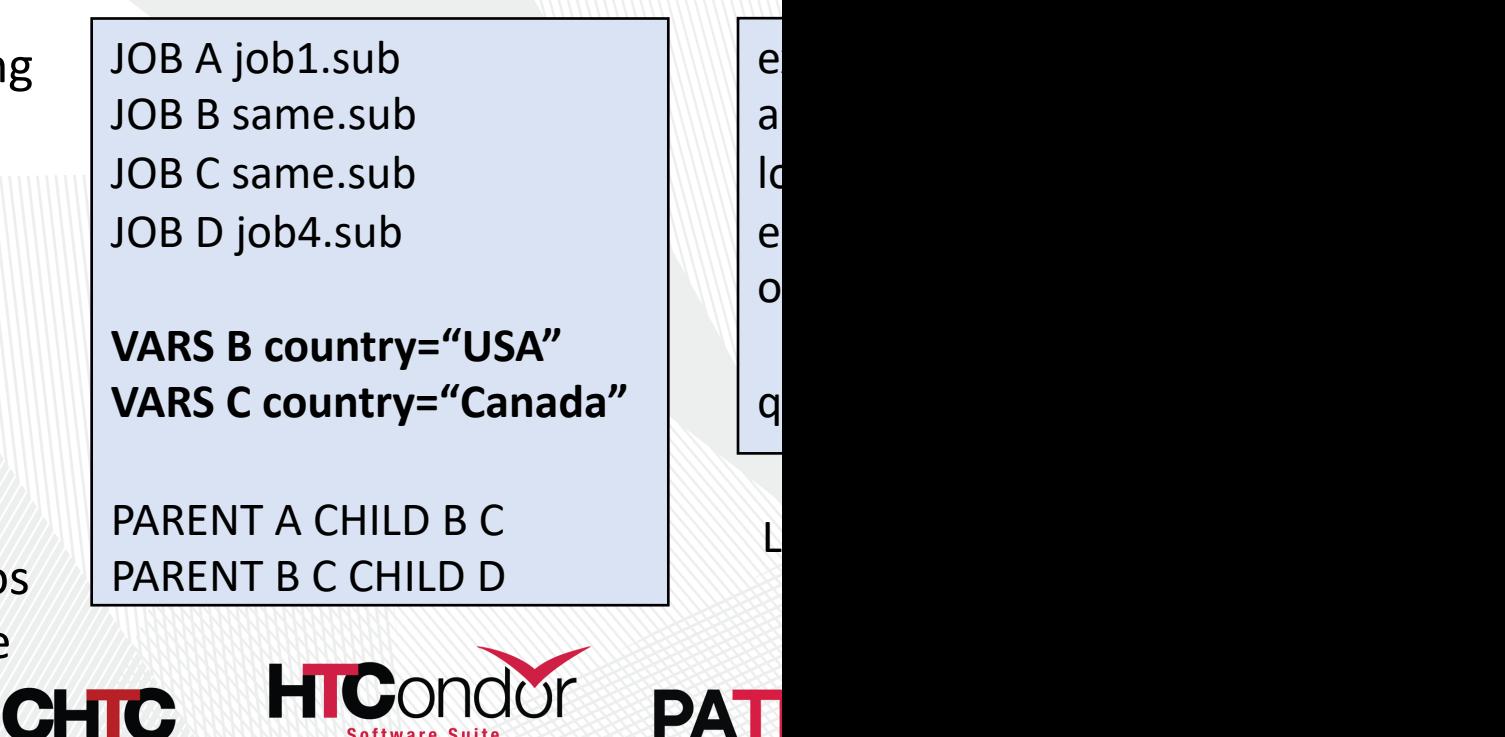

#### DOT File

• DAGMan can produce a DOT file to easily help visualize a DAG utilizi[ng the AT&T Research](https://htcondor.readthedocs.io/en/latest/automated-workflows/dagman-DOT-files.html)  Labs *graphviz* package

sample.dag

… **DOT dag.dot**

…

dot -Tps dag.dot -o dag.ps

Link to DAGMan Dot Files Documentation

**ANALYSI** 

**QUANTUM** 

SI

DA

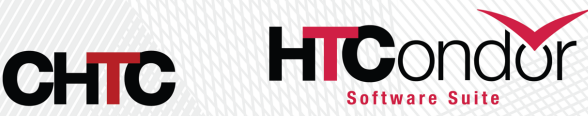

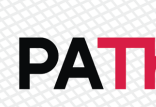

# **Custom Config & Node F**

DAGMan has lots of configuration options that can be applied on a per DAG basis.

- Only one config file can be added for a DAGMan process
- Can help throttle various aspects of the DAG to [reduce strain on the Schedd](https://htcondor.readthedocs.io/en/latest/automated-workflows/dagman-config.html)
- No[table Config Options for User](https://htcondor.readthedocs.io/en/latest/admin-manual/configuration-macros.html)s:
	- DAGMAN\_SUBMIT\_DEPTH\_FIRST
		- Has DAG prioritize submitting nodes depth first rather than default breadth first.
	- DAGMAN\_NODE\_RECORD\_INFO=Retry
		- Automatically add the nodes retry attempt to the job ad.
	- DAGMAN\_PUT\_FAILED\_JOBS\_ON\_HOLD
		- Resubmit a job in the hold state if all retries are used and job failed.

Link to DAGMan Custom Configuration Documentation Link to DAGMan Configuration Options **CHTC** 

One can specify to prioritize that way if multiple no

time, then the no priorities set in t Link to DAGMan

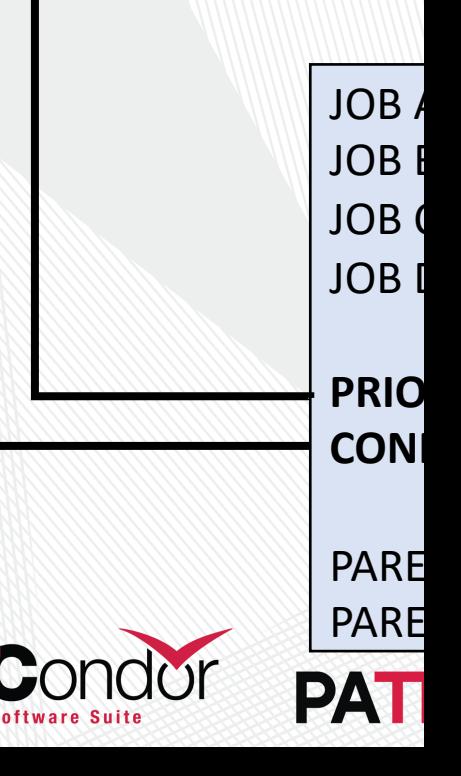

## View Running DAG Information

- Standard way to view a running DAG is with **condor\_q**. Normally this will show a condense batch view of job process running under for this DAG.
- The use of **–nobatch -dag** breaks out each individual job cluster into their own lines with the associated Node names.

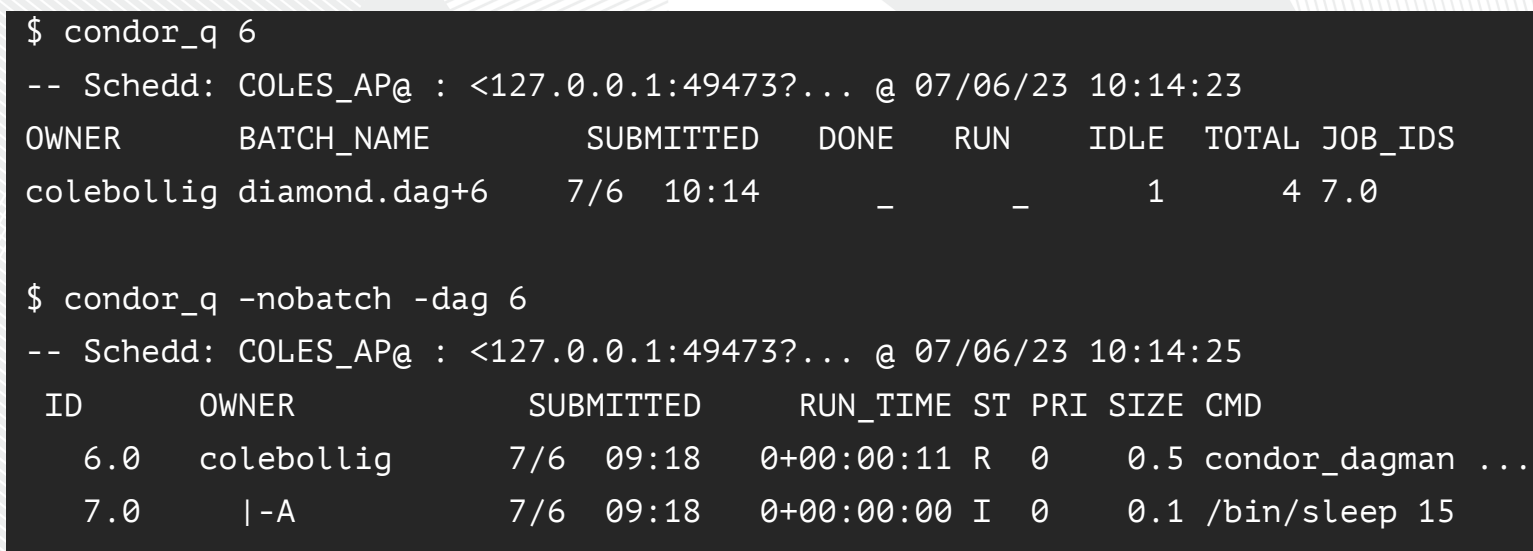

\$ htcondor dag status 6 DAG is running since 0h1m14s Of 4 total jobs: 2 are currently running 0 are idle 0 are held 1 completed successfully

Currently displays the following but may expand in the future. (Stay tuned for Todd's talk of New Features Thursday Afternoon)

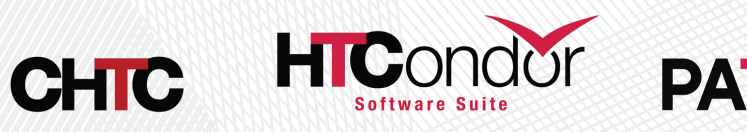

# Questions?

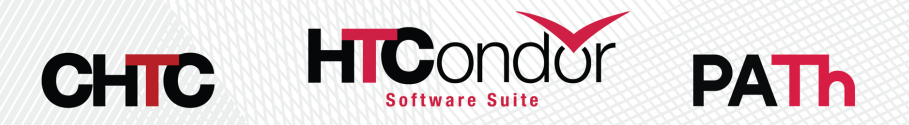